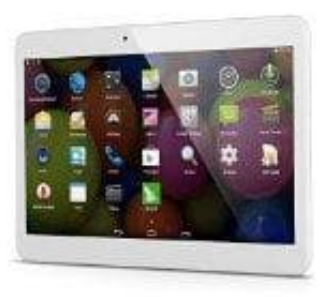

## **Acepad 10 ZOLL Tablet**

**Eingabe von Sonderzeichen, z.B. @ Zeichen.**

Auf Ihrem Android-Tablet oder Smartphone können Sie verschiedene Sonderzeichen eingeben, darunter auch das @ oder auch das ©-Zeichen. So geben Sie z.B. das (at)-Zeichen unter Android ein:

- 1. Öffnen Sie Ihre Tastatur, z.B. beim Schreiben einer SMS oder einer E-Mail Adresse.
- 2. Klicken Sie jetzt unten links auf die Taste "?123".
- 3. Jetzt werden Ihnen neben dem Nummernblock auch weitere Sonderzeichen angezeigt.
- 4. Das @-Zeichen finden Sie nun in der mittleren Reihe ganz links. Sie können auch weitere Sonderzeichen mit der Taste "Alt" aufrufen.

Alternativ können Sie unter Android auch diverse andere Tastaturen installieren. Hier werden im Play-Store unterschiedliche Apps bereitgestellt. Unsere Anleitung bezieht sich auf die Standard-Tastatur von Android. 2. Klicken Sie jetzt unten links auf die Taste "?123".<br>
3. Jetzt werden Ihnen neben dem Nummernblock auch weitere Sonderzeichen angezeigt.<br>
4. Das @-Zeichen finden Sie nun in der mittleren Reihe ganz links. Sie können auch

Weitere Informationen zur Verwendung der Android-Tastatur finden Sie hier: